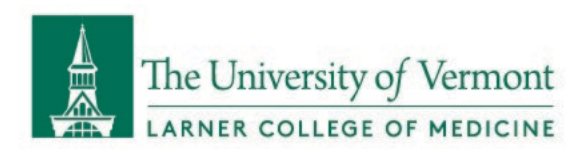

## ACCESSING LCOM SHAREPOINT WITH @UVM.EDU OR @UVMHEALTH.ORG EMAILS

As partners of the Larner College of Medicine, users who do not have @med.uvm.edu email accounts should still be able to access resources hosted on the LCOM SharePoint domain (uvmcom.sharepoint.com). This document provides instructions for how to sign in.

1. If this is your first time accessing any sites hosted on uvmcom.sharepoint.com, you will likely receive this error message:

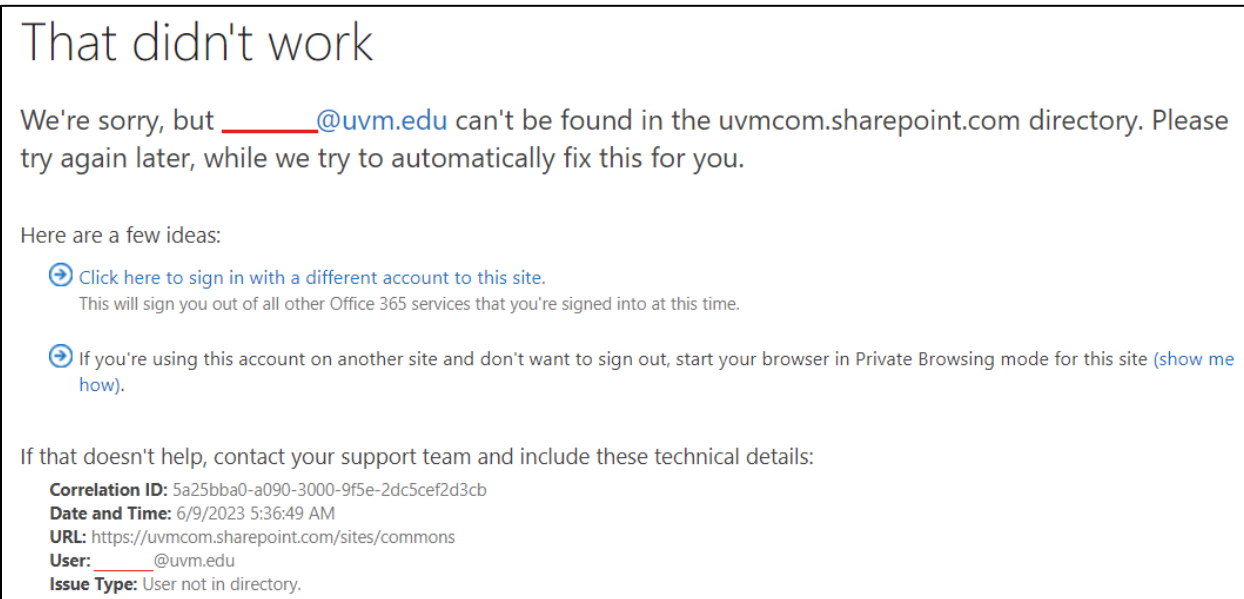

2. To sign in for the first time, [click here.](https://myaccess.microsoft.com/@uvmcom.onmicrosoft.com#/access-packages/bb2e8731-4dd4-4c38-9260-a0301f134f34) You should be asked to sign in on a screen like this:

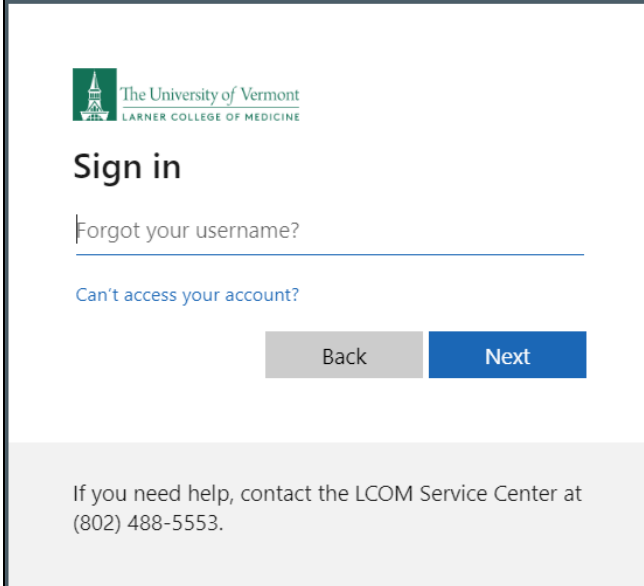

*For additional assistance, please email commons.support@med.uvm*.edu

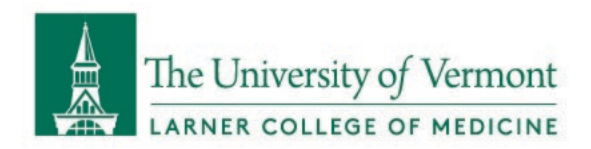

3. Enter your @uvm.edu or @uvmhealth.org address and click Next. You should then see this image before you are transferred to the familiar sign-in screen for your organization:

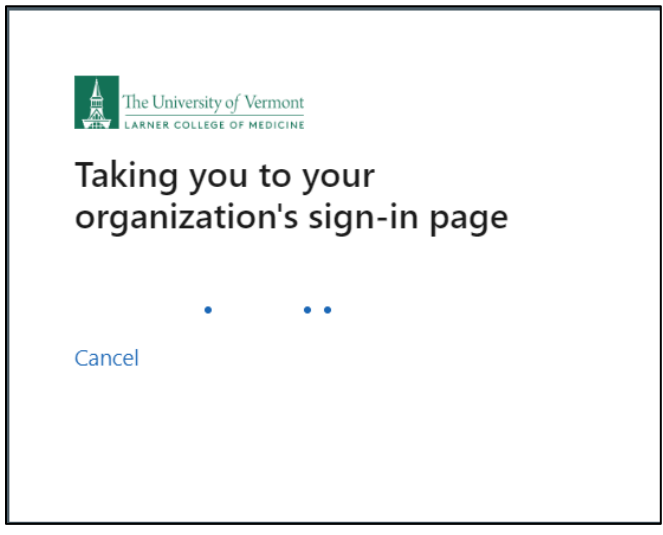

- 4. Enter your credentials to sign in. It is possible you will need to authenticate through DuoMobile (UVM) or Microsoft Authenticator (UVMHealth).
- 5. You will be taken to a page that has this ribbon on the right side:

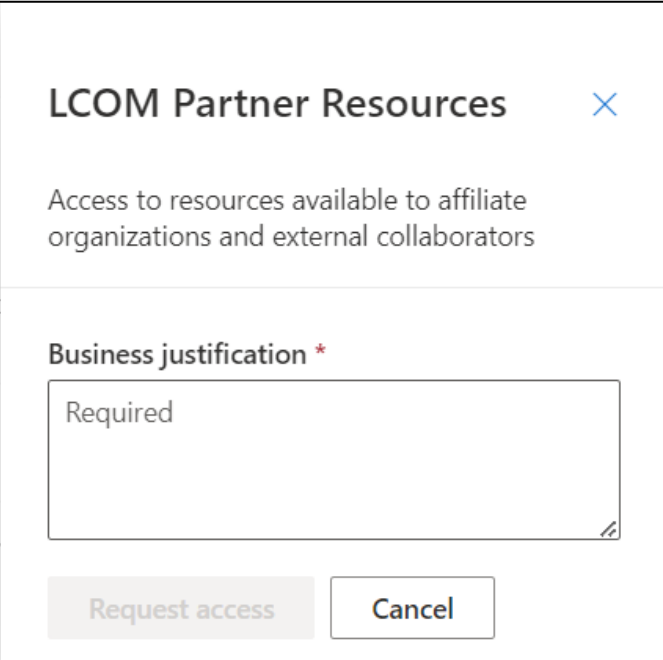

6. Please provide a justification (e.g. "Winter Driving Course") and click Request Access. Once access is granted, you will receive an email and be able to sign in.

*For additional assistance, please email commons.support@med.uvm*.edu